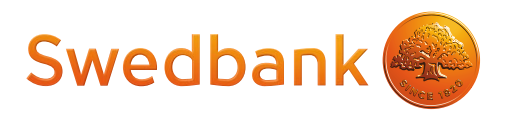

# Verifone Vx520 + Vx805 CTLS Maksājumu Termināļa Rokasgrāmata

Maksājumu termināļa rokasgrāmata ir paredzēta tirgotājiem, lai sniegtu tiem informāciju par drošu maksājumu karšu pieņemšanu izmantojot maksājumu termināli.

Šī rokasgrāmata ir Norēķinu karšu pieņemšanas līguma un Termināļa nomas līguma neatņemama sastāvdaļa, parakstot šos līgumus Tirgotājs piekrīt ievērot noteikumus un nosacījumus, kas izklāstīti šajā rokasgrāmatā

### **Saturs**

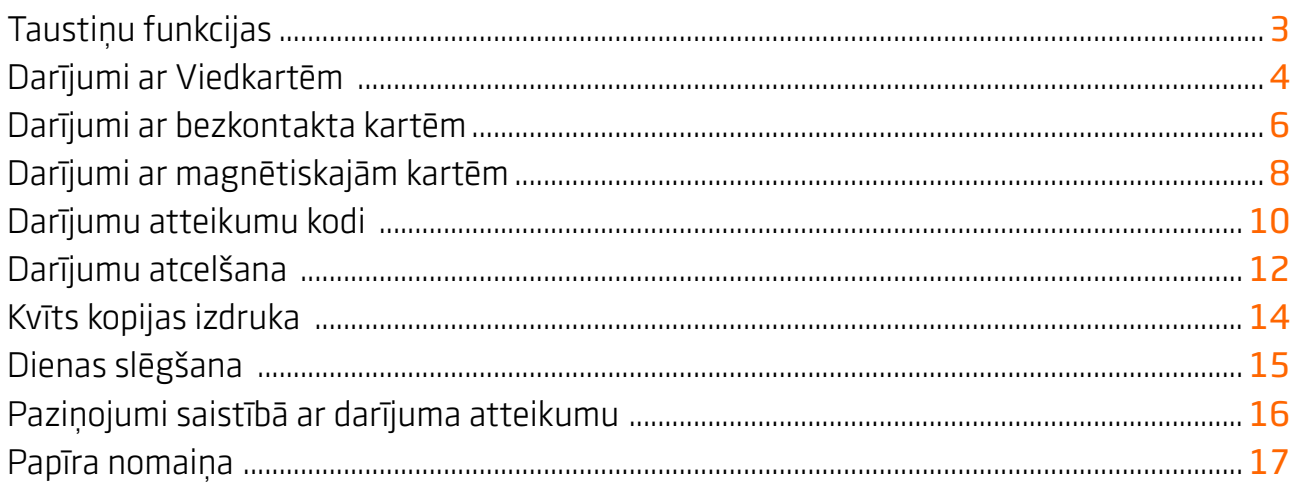

### Tehniskais atbalsts

Palīdzība jautājumos, kas saistīti ar maksājumu karšu darījumiem (tālrunis: 6744 4444; [e-pasts: poshelp@swedbank.lv\)](mailto:poshelp%40swedbank.lv?subject=)

Tehniskā atbalsta dienests Verifone Baltic SIA (tālrunis: 67 25 1111; fakss: 67 844 702; [e-pasts: palidziba@verifone.com\)](mailto:palidziba%40verifone.com?subject=)

- **•**Darba dienās:9:00 20:00
- **•**Brīvdienās:10:00 20:00

Zinojumi, kas saņemti ārpus darba laika tiks reģistrēti un atrisināti nākamajā darba dienā.

# <span id="page-2-0"></span>Taustiņu funkcijas

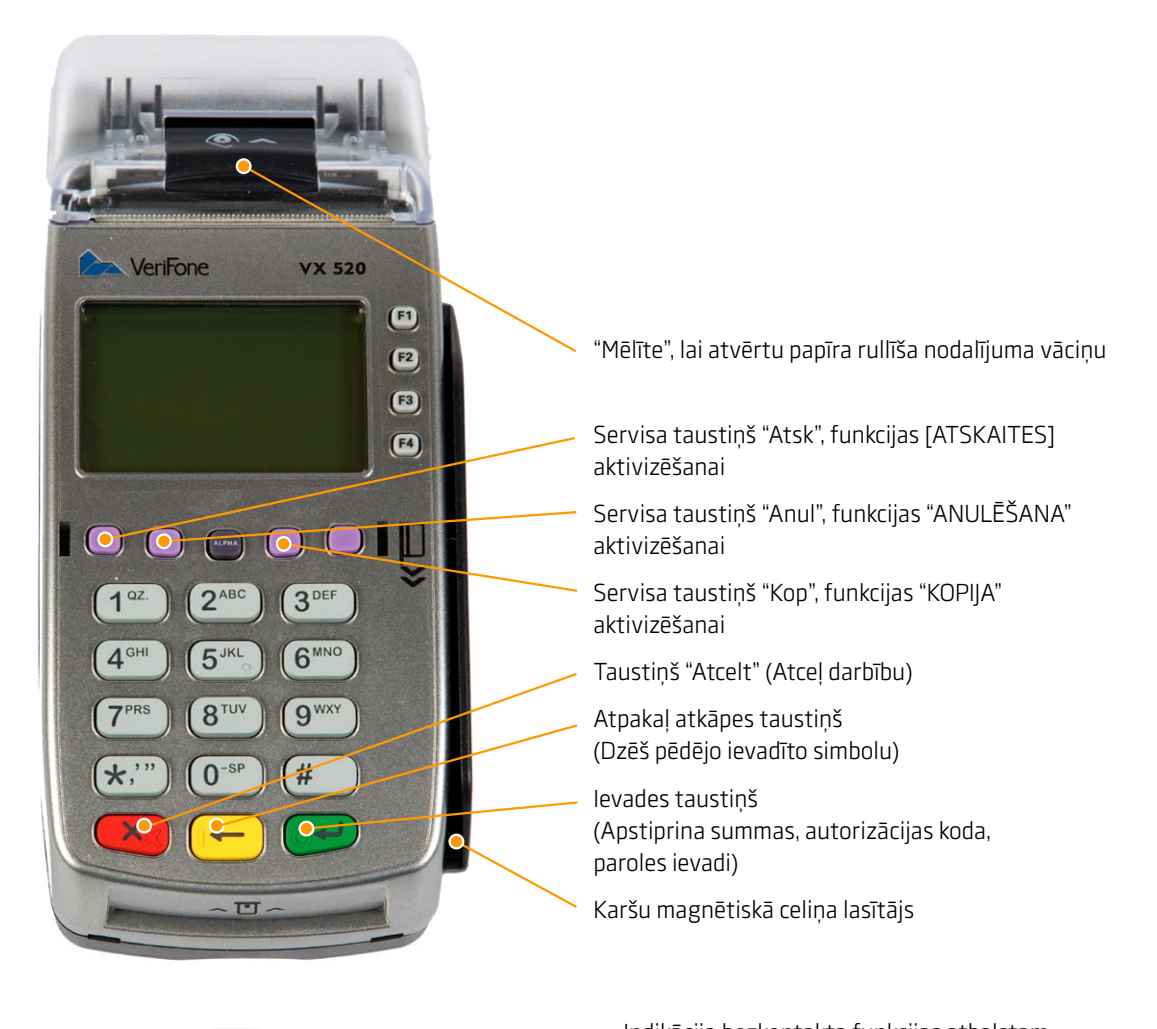

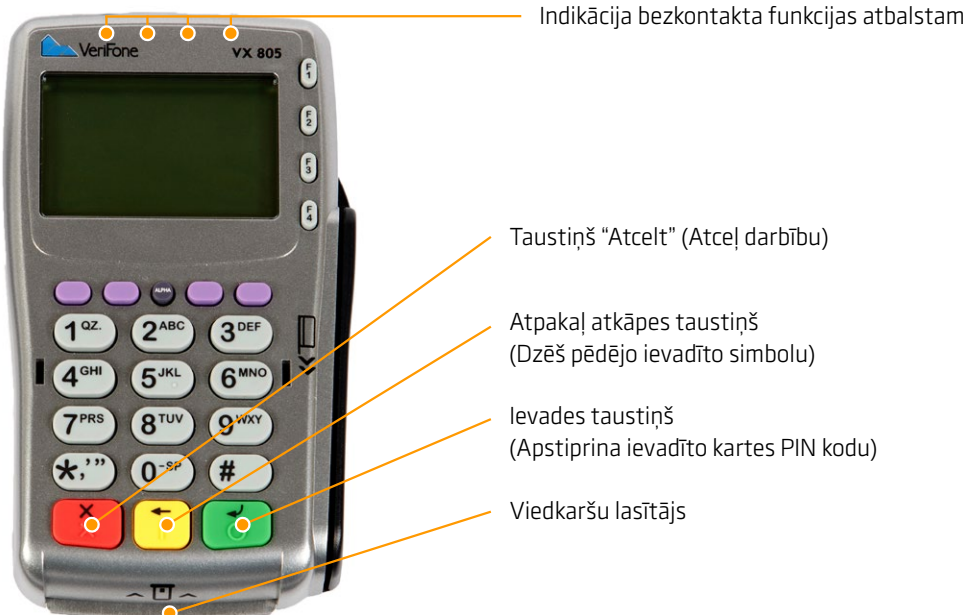

# <span id="page-3-0"></span>Taustiņu funkcijas

### Uzmanību!

Gadījumos, kad tiek maksāts ar viedkarti - pārliecinieties, lai tiktu izmantots viedkaršu lasītājs (mikroshēmas nolasīšanas iekārta).

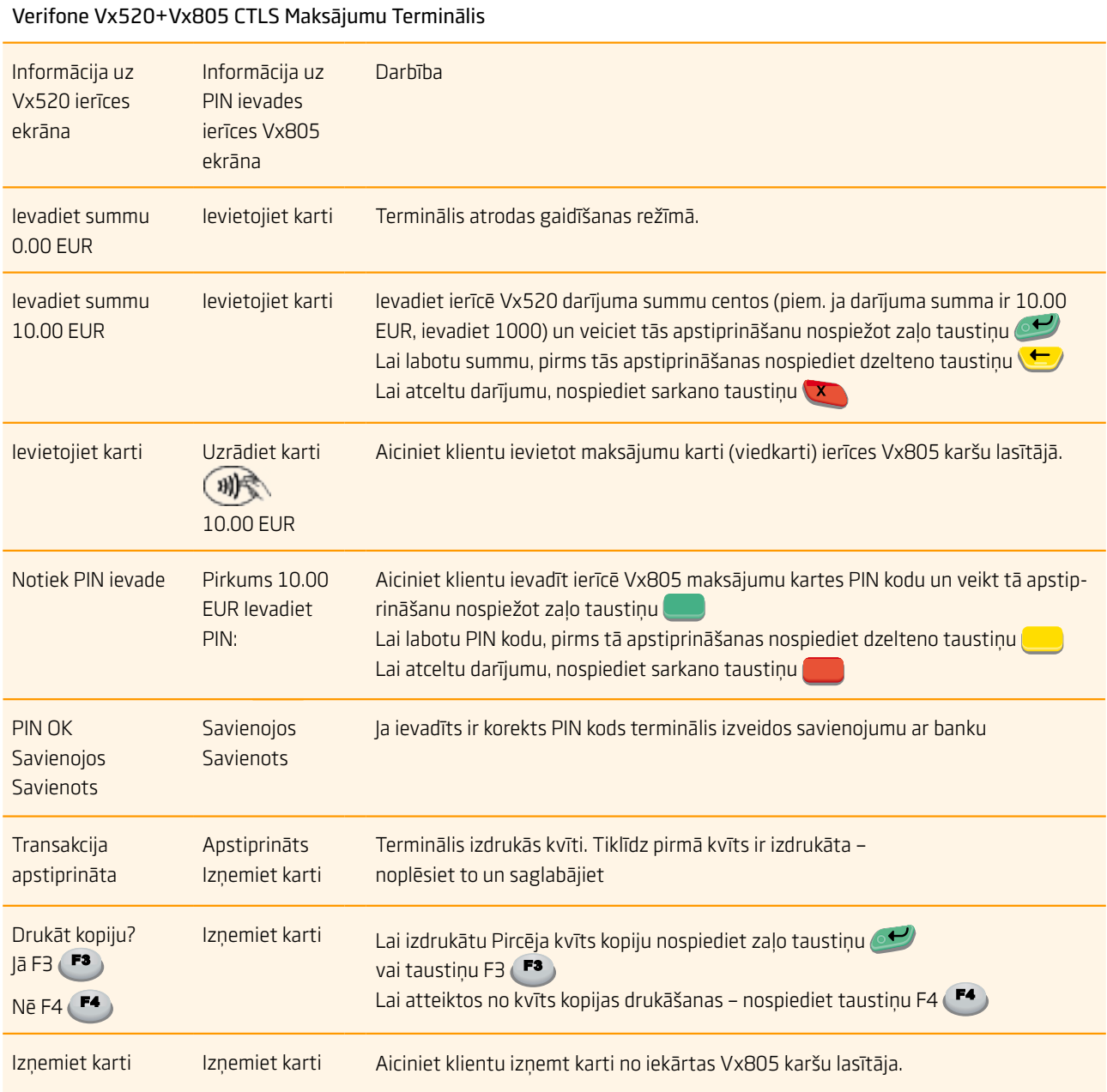

- **•** Pirmo kvīts eksemplāru tirgotājs patur sev savukārt otro ir jāizsniedz pircējam
- **•** Gadījumā, ja darījums ar viedkarti neizdodas un terminālis uz ekrāna parāda uzrakstu "Mēģināt magnētisko celiņu (novelciet karti)", veiciet darījumu saskaņā ar instrukciju, kas atbilst kartēm ar magnētisko joslu.
- **•** Izņēmuma gadījumos veicot darījumus ar viedkarti var tikt nepieprasīts ievadīt PIN kodu, šajos gadījumos terminālis izdrukās kvīti, kurā papildus būs norādīts lauks klienta parakstam.

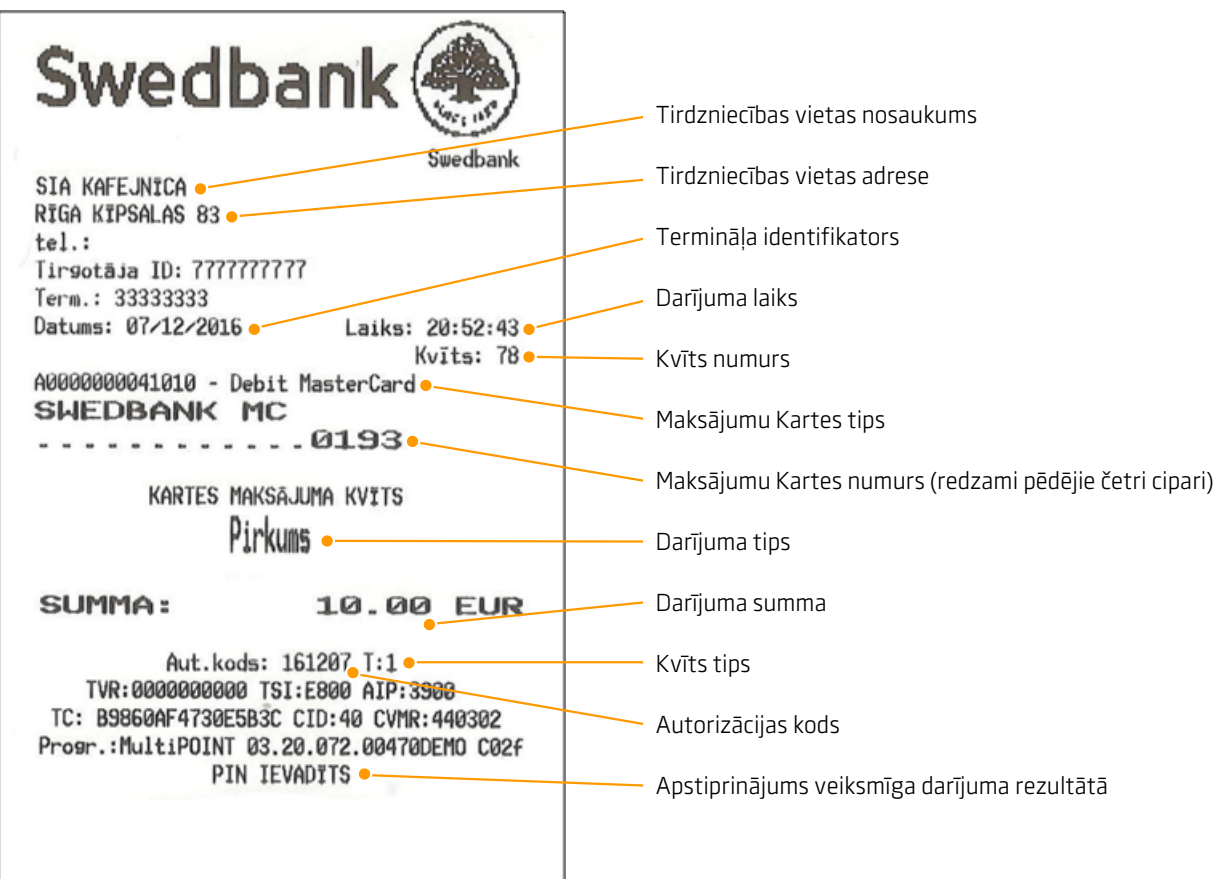

### Transakciju tipi:

- T0 tiešsaistes (on-line) darījums (kartes numurs ievadīts manuāli)
- T1 tiešsaistes (on-line) darījums (karte nolasīta izmantojot karšu lasītāju)
- T2 nesaistes (off-line) darījums (kartes numurs ievadīts manuāli)
- T3 nesaistes (off-line) darījums (karte nolasīta izmantojot karšu lasītāju).

### Piezīmes:

Terminālis drukā darījuma kvīti ar saņemto atbildi no autorizācijas centra. Veiksmīgas autorizācijas gadījumā pirkuma apstiprinājuma kvīti, neveiksmīgas autorizācijas gadījumā – atteikuma kvīti.

Uz atteikuma kvīts tiek norādīts atteikuma iemesls. karšu lasītāju).

NB! Pārliecinieties, ka darījums ir apstiprināts uz izdrukātās kvīts!

# <span id="page-5-0"></span>Darījumi ar bezkontakta kartēm

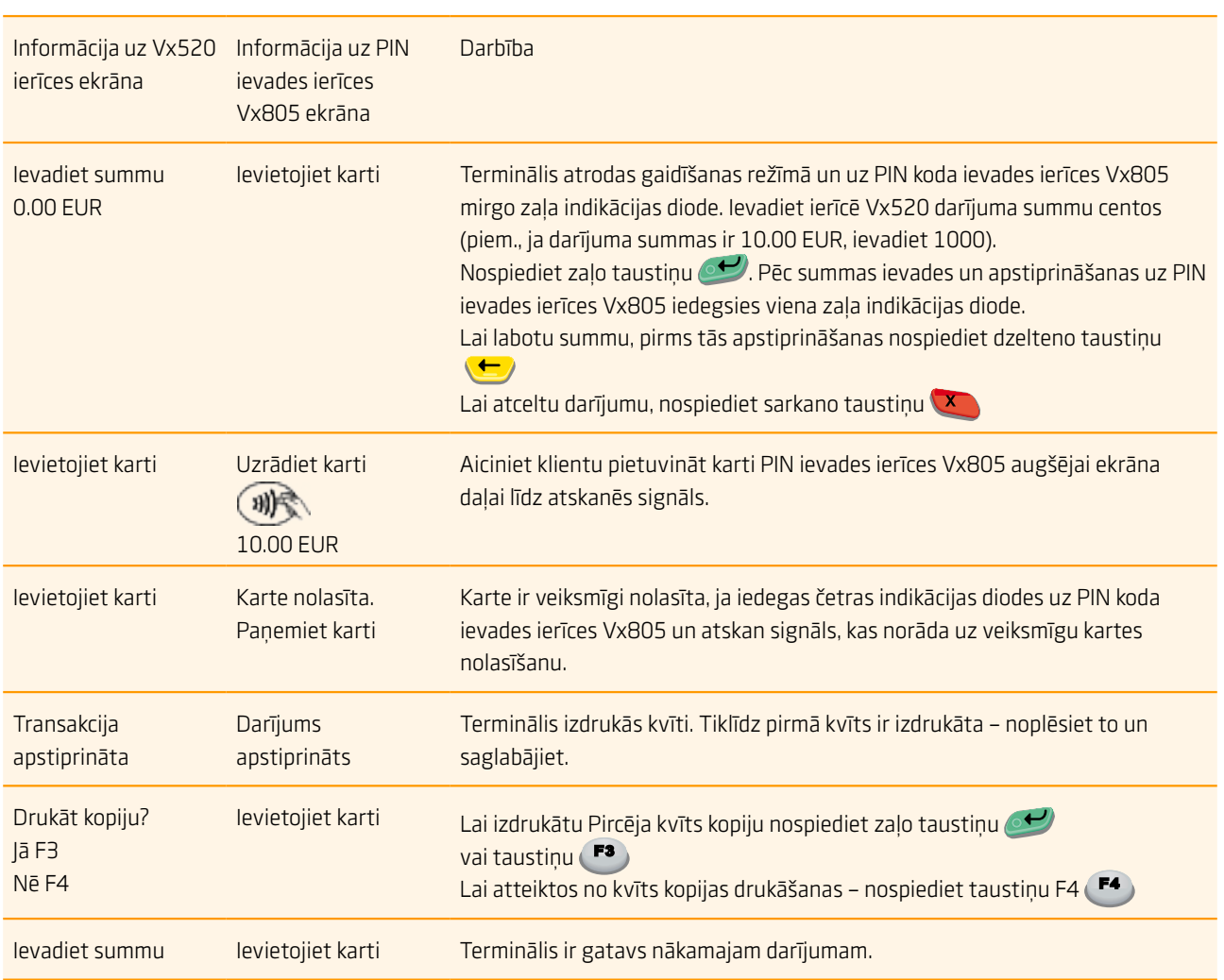

### Verifone Vx520+Vx805 CTLS Maksājumu Terminālis

- **•** Gadījumos, ja darījums pārsniegs noteikto limitu, kas ir raksturīgs noteiktām bankas kartēm, terminālis var pieprasīt pārbaudīt klienta parakstu. Šajā gadījumā tirgotājam ir jāpārbauda klienta paraksts, kas atrodas kartes otrā pusē, ja paraksts autentisks – jānospiež zaļais taustiņš uz termināļa. Ja paraksts nav autentisks, preces klientam nedrīkst izsniegt un darījums ir jāatceļ nospiežot sarkano taustiņu
- **•** Ja darījuma suma ar bezkontakta karti pārsniedz atļauto darījuma limitu (10 Eur), PIN kartes ievades ierīce Vx805 aicinās ievietot karti karšu lasītājā un tiks veikts darījums ar viedkarti izmantojot kartes mikroshēmu (sk. "Darījumi ar Viedkartēm", 4. lpp.)
- **•** Tirgotājam ir jāsaglabā pirmais kvīts eksemplārs, savukārt pircējam ir jāizsniedz kvīts kopija

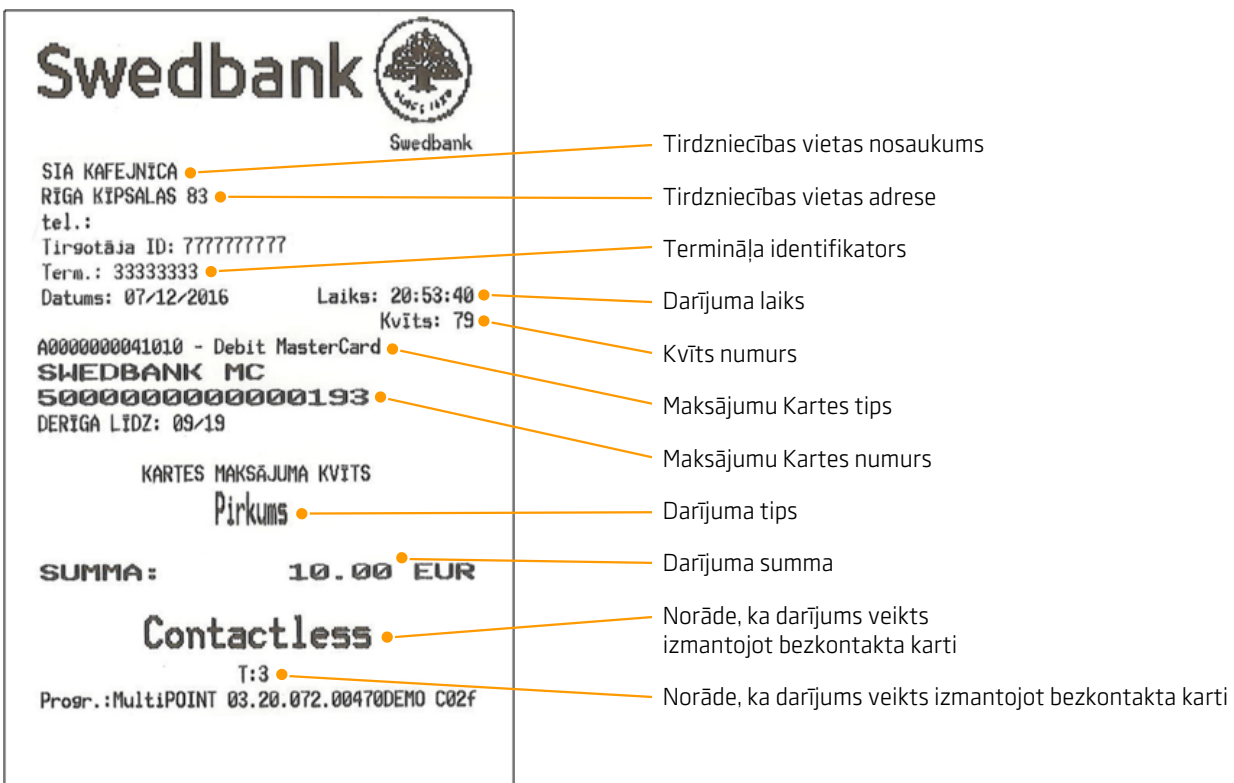

### Darījuma tipi:

- T0 tiešsaistes (on-line) darījums (kartes numurs ievadīts manuāli)
- T1 tiešsaistes (on-line) darījums (karte nolasīta izmantojot karšu lasītāju)
- T2 nesaistes (off-line) darījums (kartes numurs ievadīts manuāli)
- T3 nesaistes (off-line) darījums (karte nolasīta izmantojot karšu lasītāju).

### Piezīmes:

Terminālis drukā darījuma kvīti ar saņemto atbildi no autorizācijas centra. Veiksmīgas autorizācijas gadījumā pirkuma apstiprinājuma kvīti, neveiksmīgas autorizācijas gadījumā – atteikuma kvīti.

Uz atteikuma kvīts tiek norādīts atteikuma iemesls.

NB! Pārliecinieties, ka darījums ir apstiprināts uz izdrukātās kvīts!

# <span id="page-7-0"></span>Darījumi ar magnētiskajām kartēm

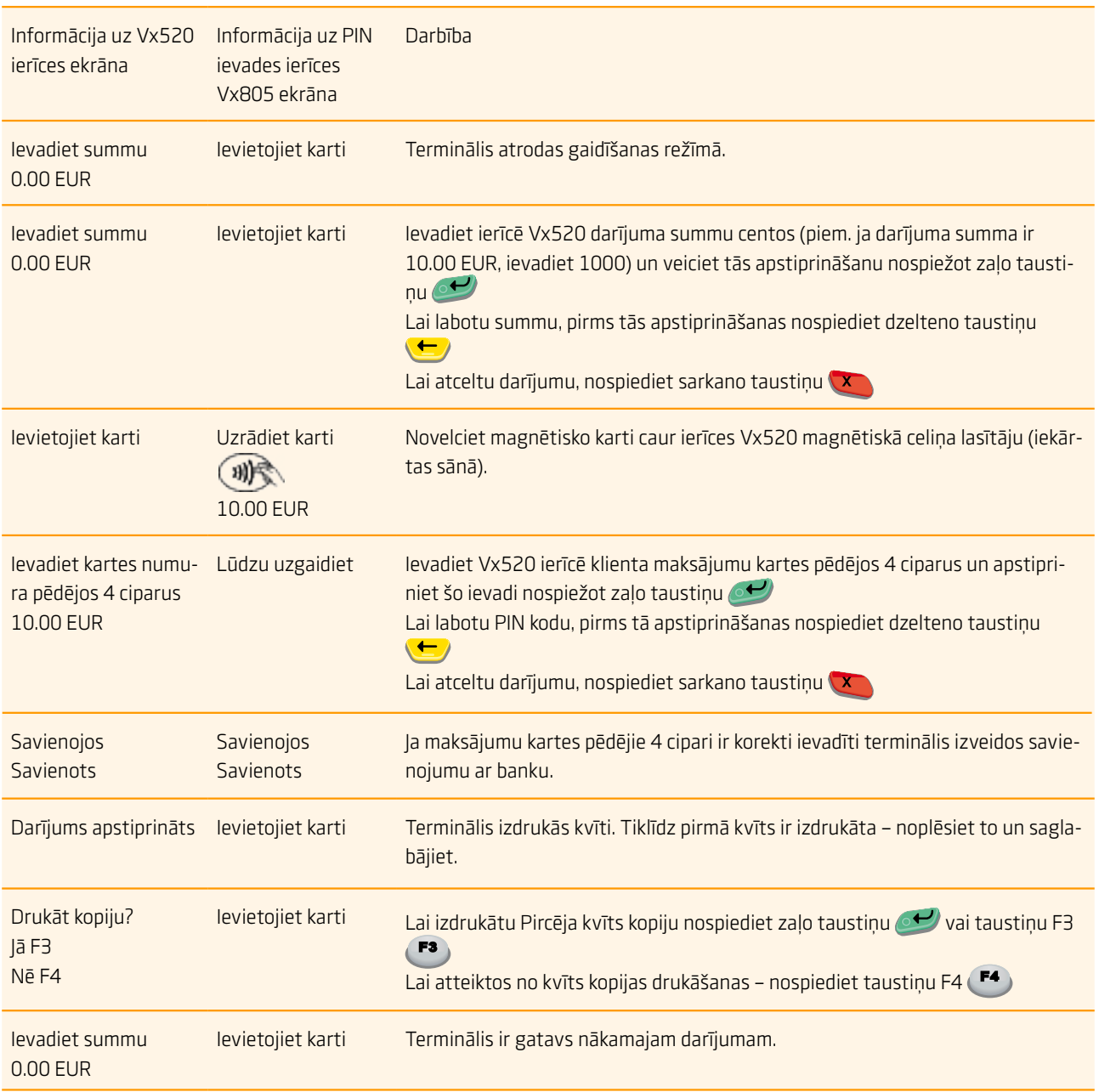

### Verifone Vx520+Vx805 CTLS Maksājumu Terminālis

- **•** Pircējs ir jāidentificē saskaņā ar Karšu pieņemšanas noteikumiem
- **•** Pirmais kvīts eksemplārs paliek tirgotājam, savukārt šīs kvīts kopija ir jānodod pircējam

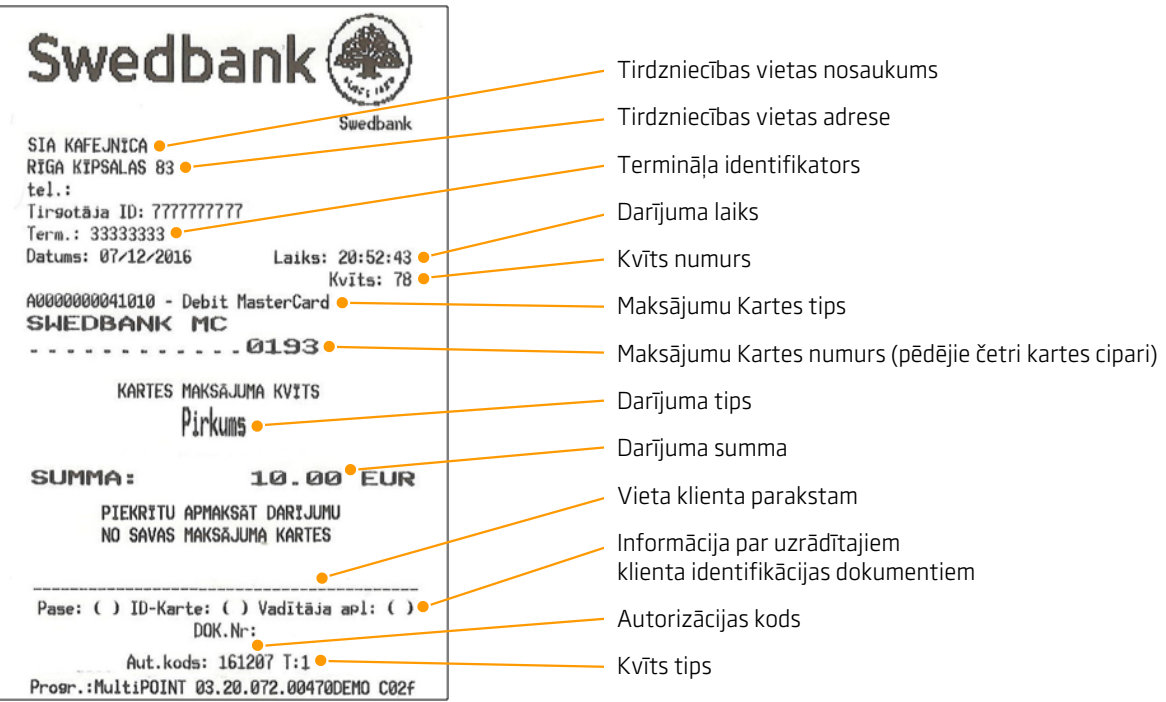

### Darījuma tipi:

- T0 tiešsaistes (on-line) darījums (kartes numurs ievadīts manuāli)
- T1 tiešsaistes (on-line) darījums (karte nolasīta izmantojot karšu lasītāju)
- T2 nesaistes (off-line) darījums (kartes numurs ievadīts manuāli)
- T3 nesaistes (off-line) darījums (karte nolasīta izmantojot karšu lasītāju).

#### Piezīmes:

Terminālis drukā darījuma kvīti ar saņemto atbildi no autorizācijas centra. Veiksmīgas autorizācijas gadījumā pirkuma apstiprinājuma kvīti, neveiksmīgas autorizācijas gadījumā – atteikuma kvīti.

Uz atteikuma kvīts tiek norādīts atteikuma iemesls.

NB! Pārliecinieties, ka darījums ir apstiprināts uz izdrukātās kvīts!

# <span id="page-9-0"></span>Darījumu atteikumu kodi

### Verifone Vx520+Vx805 CTLS Maksājumu Terminālis

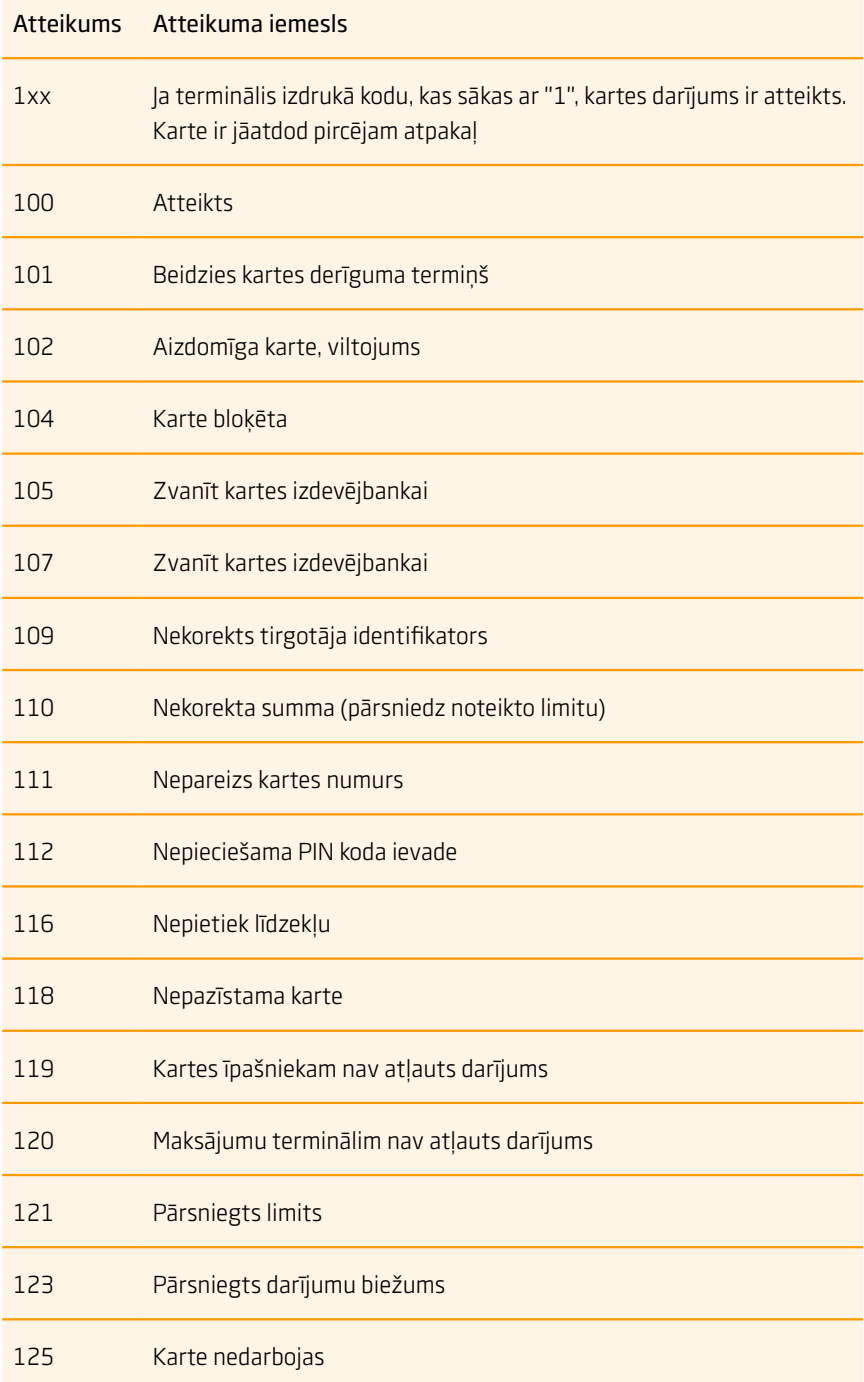

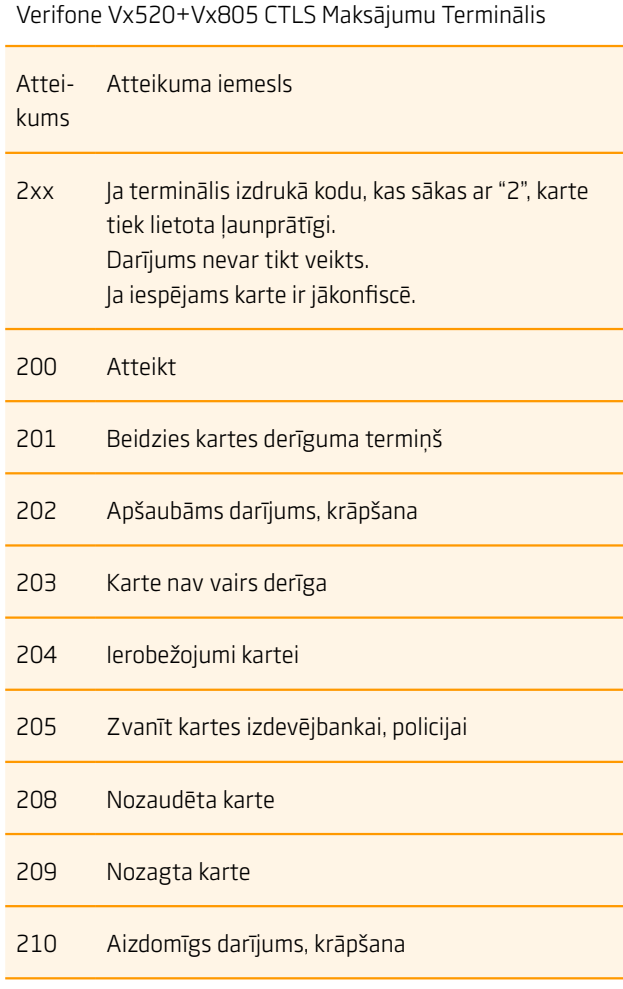

Verifone Vx520+Vx805 CTLS Maksājumu Terminālis Atteikums Atteikuma iemesls 9xx Ja terminālis izdrukā kodu, kas sākas ar "9", ir notikusi sistēmas kļūda, kas liedz notikt darījumam Zvanīt Verifone Baltic SIA tehniskā atbalsta dienestam tālr. 67 25 1111 902 Kļūdains darījums 903 Sistēmas kļūda Zvanīt Verifone Baltic SIA tehniskā atbalsta dienestam tālr. 67 25 1111 904 Formāta kļūda 905 Kartes izdevējbanka nav sasniedzama 906 Sistēmas kļūda 907 Kartes izdevējbanka pagaidām nav sasniedzama 908 Nezināma karte 909 Sistēmas kļūda 910 Sistēmas kļūda 911 Kartes izdevējbanka nav sasniedzama 913 Atkārtots pieprasījums 939 Nekorekts tirgotājs Zvanīt Verifone Baltic SIA tehniskā atbalsta dienestam tālr. 67 25 1111

# <span id="page-11-0"></span>Darījumu atcelšana

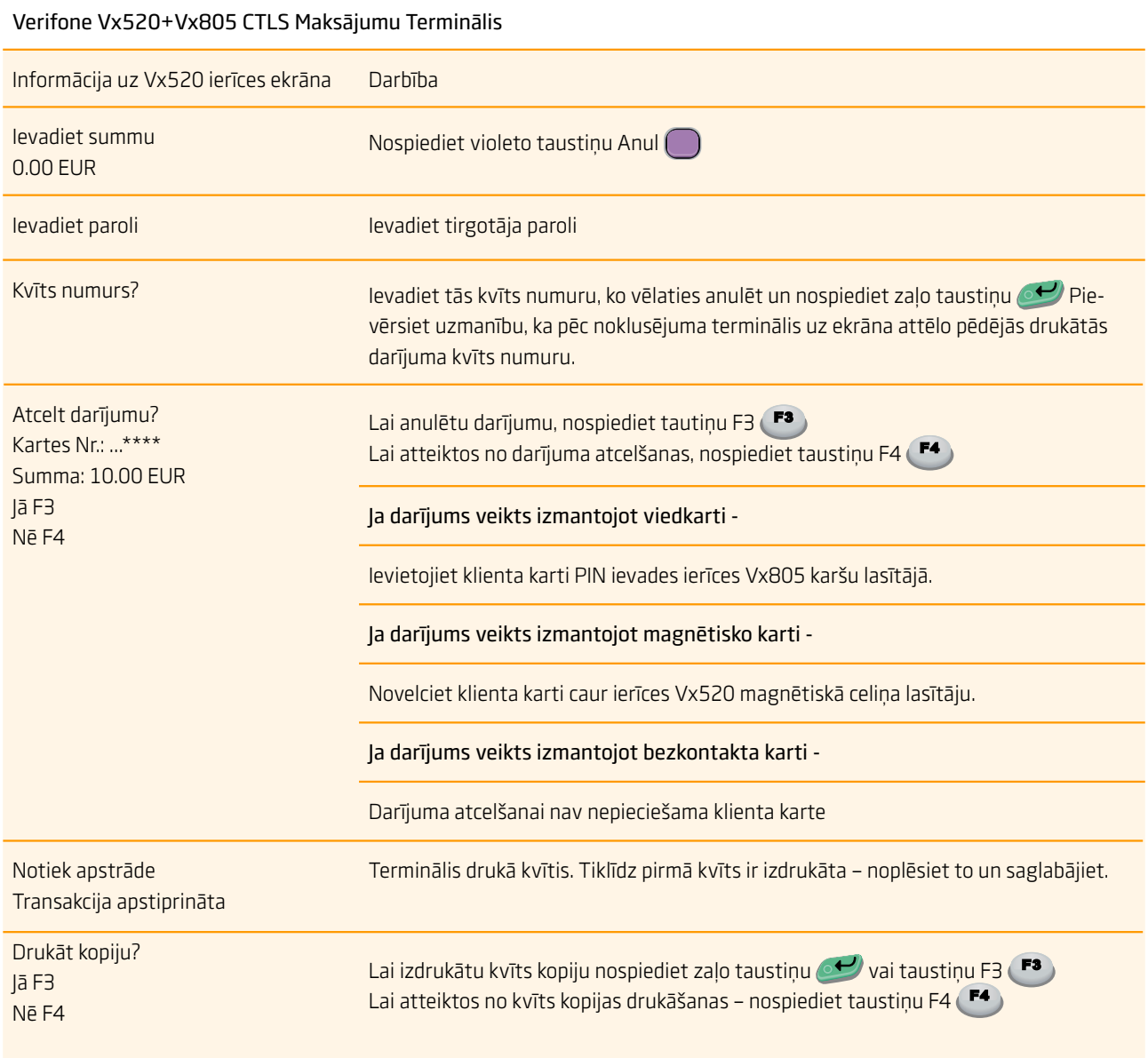

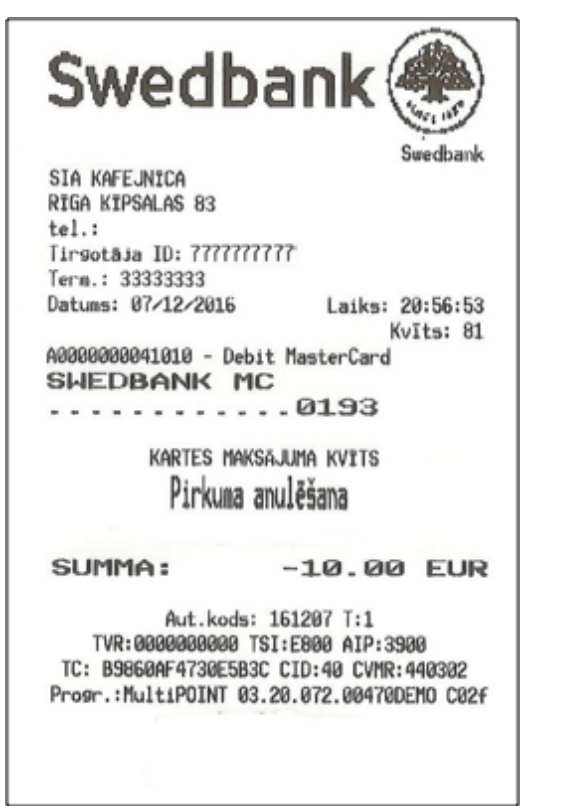

### Bezkontakta kvīts paraugs

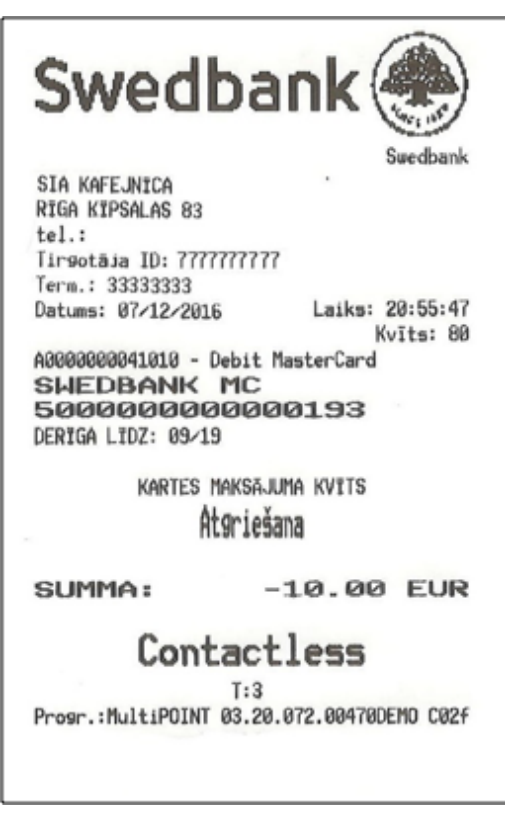

### Čipkartes kvīts paraugs Magnētiskās kartes kvīts paraugs

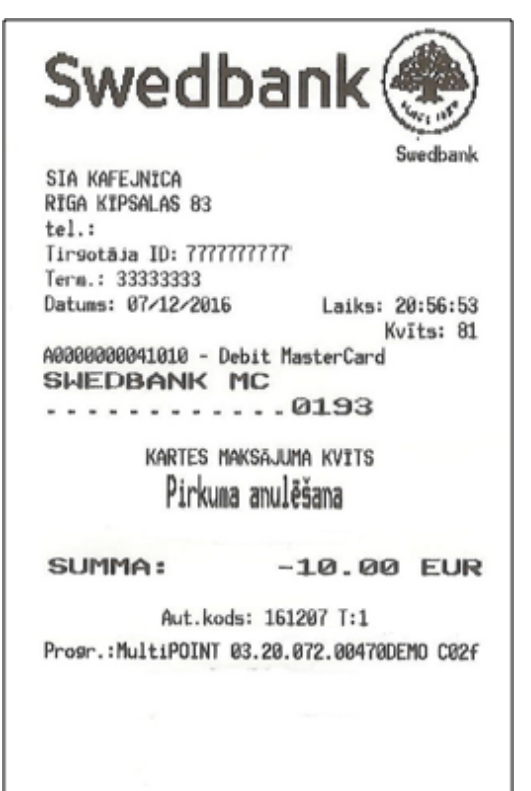

Pabeidzot darījuma anulēšanu terminālis izdrukās kvīti.

Tirgotājam ir jāsaglabā pirmais kvīts eksemplārs, savukārt pircējam ir jāizsniedz kvīts kopija.

### Piezīmes:

- **•** Darījumu anulēšanu ir iespējams veikt tikai par pilnu summu un līdz brīdim, kamēr darījumi nav nosūtīti uz banku (pēc noklusējuma terminālis darījumus uz banku sūta vienu reizi dienā)
- **•** Ja termināļa ekrānā parādās uzraksts "Darījums nav atrasts", tas nozīmē, ka darījums ar ievadīto kvīts numuru nav veikts tekošajā dienā vai arī šis darījums ir jau nosūtīts uz banku vai arī darījums ir anulēts
- **•** Lai atceltu darījumus, kurus vairs nav iespējams anulēt no termināļa- dati par darījumiem ir jānosūta "Swedbank" AS uz e-pasta adresi poshelp@ swedbank.lv

# <span id="page-13-0"></span>Kvīts kopijas izdruka

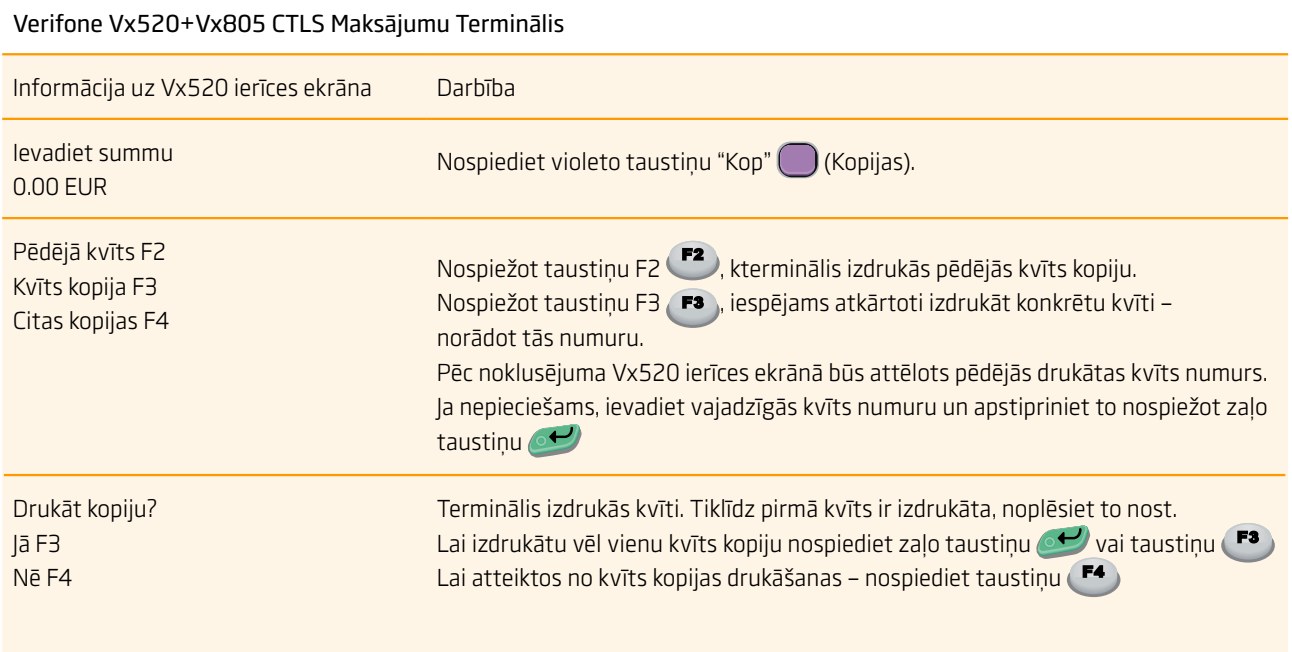

# <span id="page-14-0"></span>Dienas slēgšana

### Automātiskā darījumu (atskaites) sūtīšana

Dienas laikā veiktos darījumus ir jānosūta bankai automātiskā vai manuālā veidā. Automātiskā darījumu nosūtīšana tiks aktivizēta noteiktā laikā, kas ir uzstādīts terminālī.

### Ja automātiskā darījumu (atskaites) nosūtīšana neizdodas

Veiciet darījumu nosūtīšanu uz banku manuāli vai arī gaidiet līdz iestāsies laiks, kāds ir uzstādīts terminālī automātiskajai darījumu sūtīšanai (šajā gadījumā darījumi, kas iepriekš netika nosūtīti uz banku arī tiks nosūtīti).

Ja darījumu nosūtīšana neizdodas arī nākamajā reizē, kad iestājas automātiskais darījumu nosūtīšanas laiks – sazinieties ar Verifone Baltic SIA pa tālruni **67 25 1111**

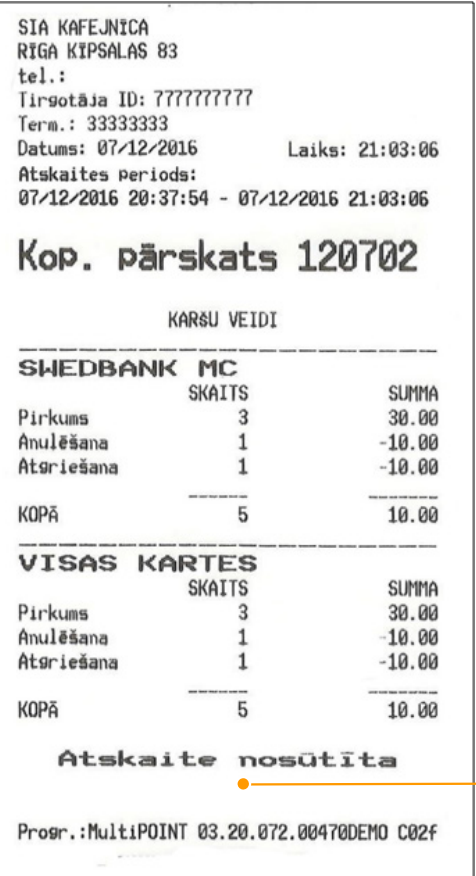

### Manuālā darījumu (atskaites) sūtīšana

Verifone Vx520+Vx805 CTLS Maksājumu Terminālis

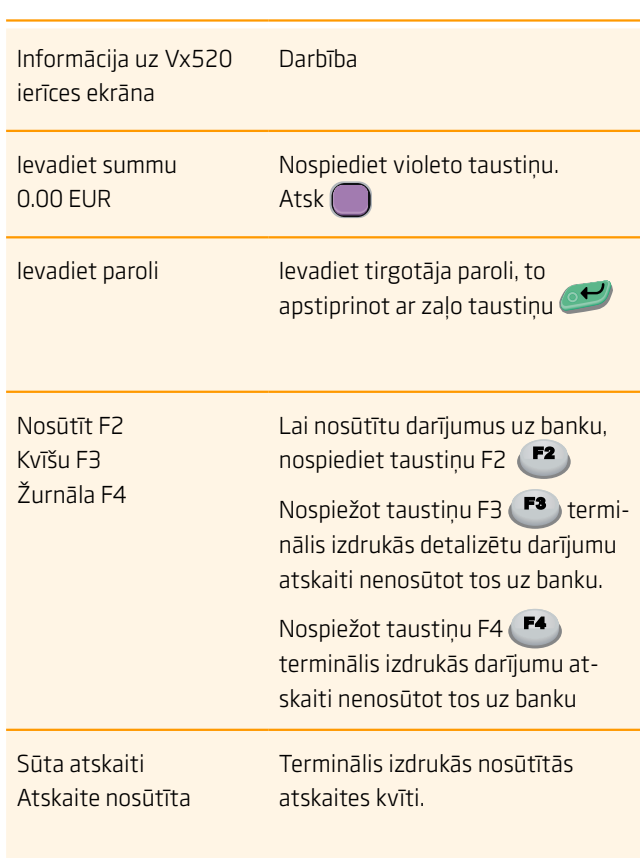

Uz atskaites tiek norādīts veikto darījumu skaits un kopējā summa. Kā apstiprinājums veiksmīgai darījumu nosūtīšanai uz banku uz atskaites kvīts tiks uzdrukāts uzraksts "Atskaite nosūtīta".

# <span id="page-15-0"></span>Paziņojumi saistībā ar darījuma atteikumu

### Verifone Vx520+Vx805 CTLS Maksājumu Terminālis Paziņojumi uz iekārtu ekrāniem saistībā ar darījuma atteikumu

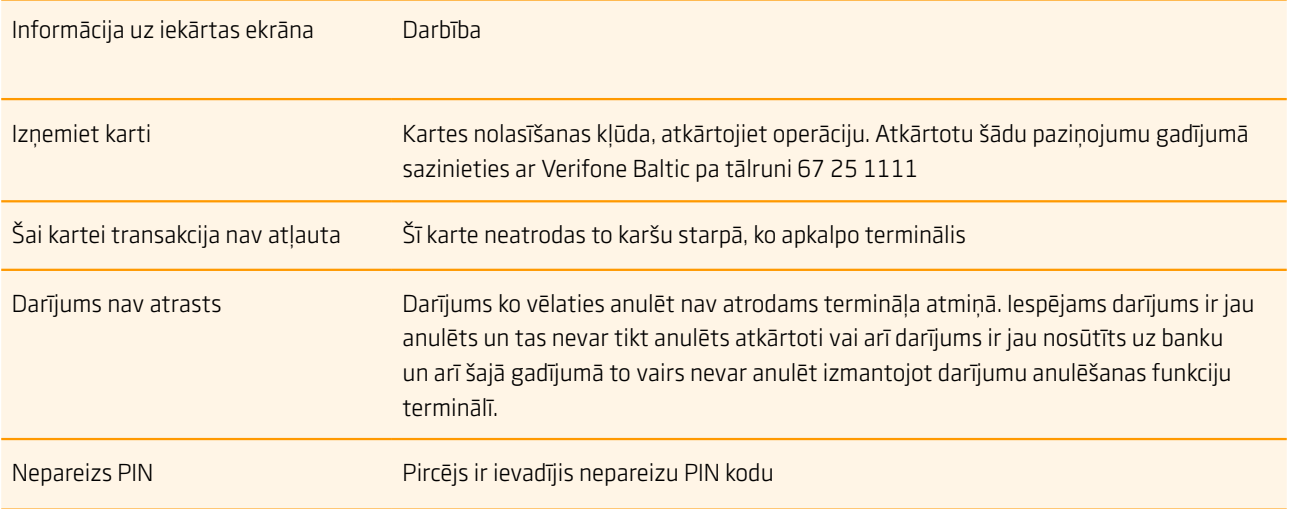

### Ja klients ievadīja nepareizu PIN kodu

Ja klients ievadīja nepareizu PIN kodu 3 reizes – karte ir jākonfiscē. Karte var tikt atdota atpakaļ kartes turētājam, pēc tā identificēšanas - pārbaudot personas apliecinošus dokumentus. Kartes turētāja dati un informācija par uzrādītajiem dokumentiem ir jāuzraksta uz termināļa atteikuma kvīts.

### Uzmanību!

- **•** Laicīgi veiciet terminālī papīra nomaiņu
- **•** Izmantojiet terminālī tikai piemērotu termo papīru
- **•** Nepārvienojiet vadus, ja terminālis ir pieslēgts pie strāvas
- **•** Termināls jāuzstāda sausā vietā, kura ir pasargāta no nejaušas dažādu šķidrumu nokļūšanas uz termināla virsmas vai tā iekšienē.
- **•** Termināla uzstādīšanas vietas tuvumā nedrīkst atrasties augsta sprieguma ierīces, vai ierīces, kas rada magnētisko lauku un ietekmē termināla darbību.
- **•** Lai notīrītu termināļa virsmu lietojiet nedaudz samitrinātu drānu
- **•** Termināļa bojājuma gadījumā neveiciet patstāvīgi iekārtas remontu, bet sazinieties ar Verifone Baltic SIA pa tālruni: **67 25 1111**
- **•** Neatvienojiet termināli no strāvas, lai terminālis varētu automātiski sūtīt darījumus uz banku slēdzot dienu

### <span id="page-16-0"></span>Papīra nomaiņa

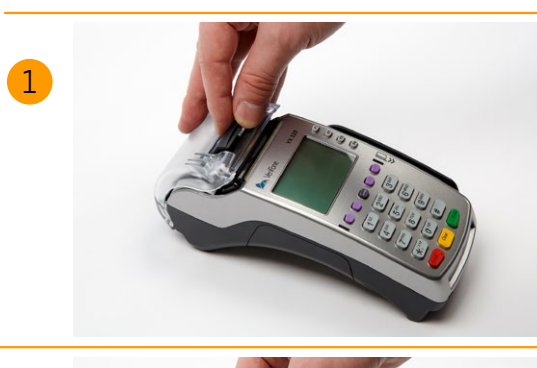

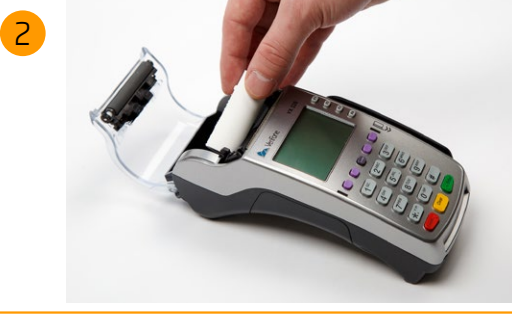

Vispirms paceliet mēlīti termināļa vāciņa augšējā daļā, lai atvērtu nodalījumu, kas ir paredzēta papīra rullītim, kā tas ir norādīts attēlā.

Atveriet papīra nodalījuma vāciņu un izņemiet tukšo papīra rullīti ārā.

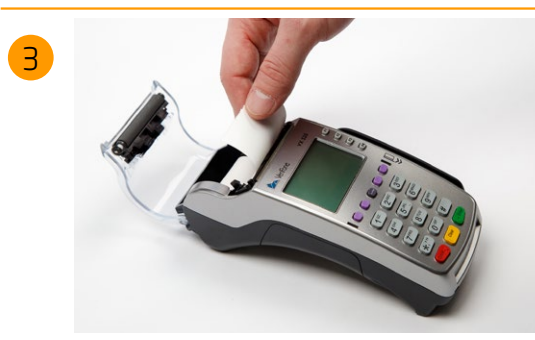

Atritiniet jauno papīra rullīti un ievietojiet to terminālī, kā tas ir norādīts attēlā. Aizveriet papīra nodalījuma vāciņu, atstājot nelielu papīra strēmelīti ārpusē un lieko daudzumu noplēsiet nost.

Vx520 iekārtā tiek izmantots speciāls termo papīrs, kura rullīša platums ir 57mm un diametrs līdz 50mm. Brīdī, kad papīra rullītis tuvojas beigām kļūs redzama krāsaina indikācijas līnija, kas norādīs, ka terminālā ir atlicis papīrs, lai izdrukātu vēl vienu kvīti

### Uzmanību!

Izmantojot sliktas kvalitātes papīru, tas drukājot var bieži strēgt un radīt pārmērīgus putekļus. Termo papīrs ir jāuzglabā sausā un tumšā vietā. Mitrums, temperatūra, šķidrumi var ietekmēt papīra īpašības. Neievietojiet terminālī papīra rullīti, ja papīrs ir saburzīts, mitrs vai bojāts.